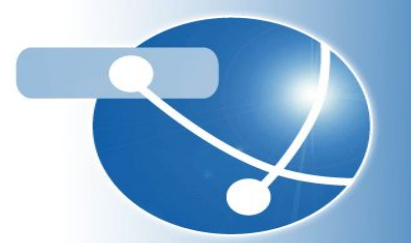

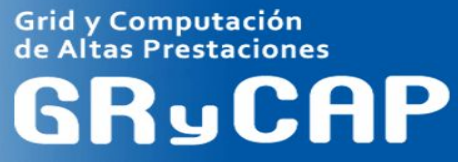

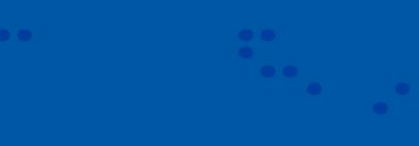

# Elastic Cloud Compute Cluster (EC3)

Amanda Calatrava, Miguel Caballer Universitat Politècnica de València (UPV) Contact: amcaar@i3m.upv.es

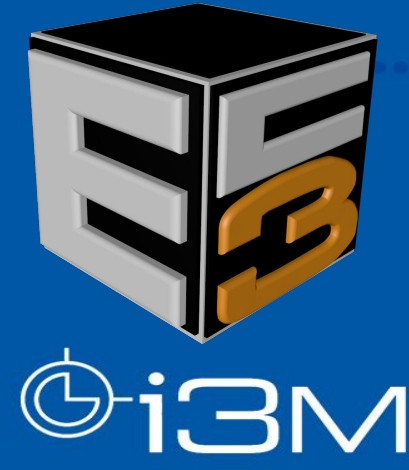

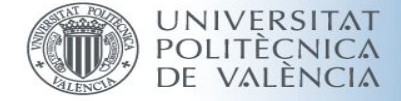

What is EC3?

EC<sub>3</sub> was created with the idea of providing virtual elastic computer clusters on Cloud platforms.

Facilitate access to computing platforms for non-experienced users

Automatic management of elasticity, reducing costs (public cloud) and energy expenditure (private cloud).

Compatible with a wide range of cloud providers (public, federated and on-premises).

Maintain the *traditional* work environment, with clusters configured with a well-known middleware.

Automatic configuration of the application execution environment.

Support for hybrid clusters.

#### EC<sub>3</sub> Components

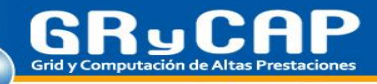

• **EC3** deploys and configures **virtual elastic** clusters. It relies on **IM** to deploy the machines and on **CLUES** to automatically manage the elasticity.

- Offers a set of predefined templates to configure the resources through **Ansible**:
	- Kubernetes, Mesos, SLURM, Torque, SGE, HTCondor, Nomad.

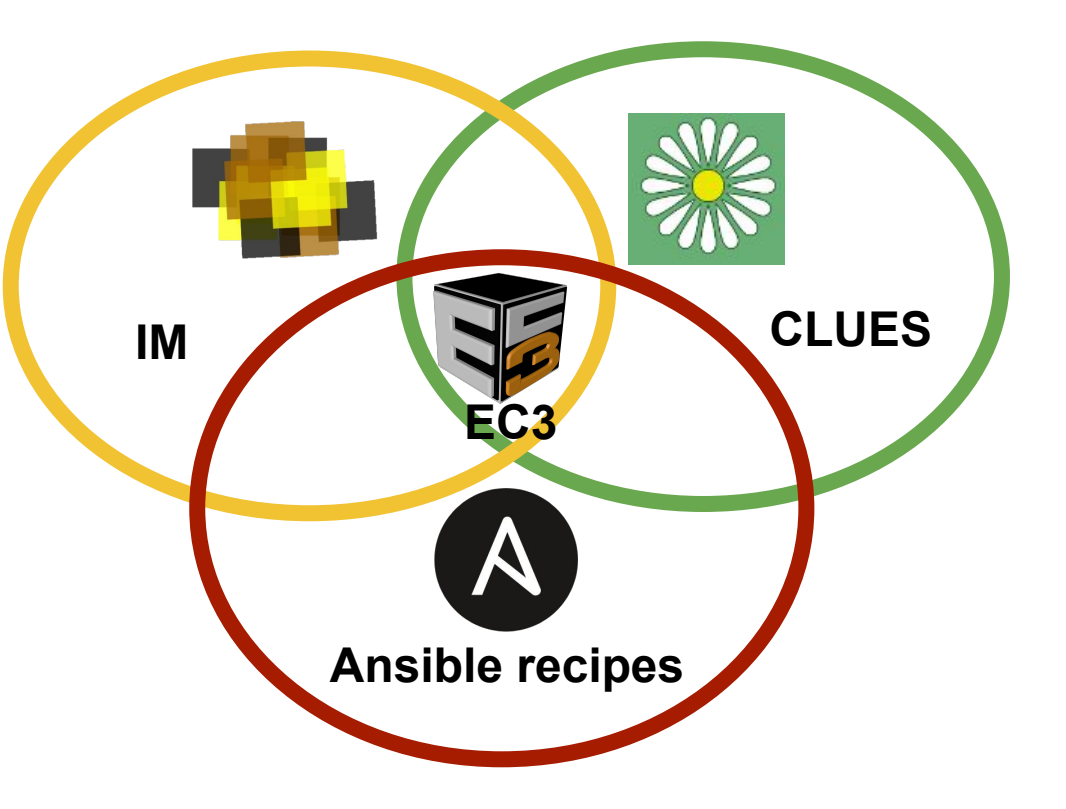

#### EC<sub>3</sub> Architecture

**PRODUCED CONTROL** 

**GRyCAP** Grid y Computación de Altas Prestaciones

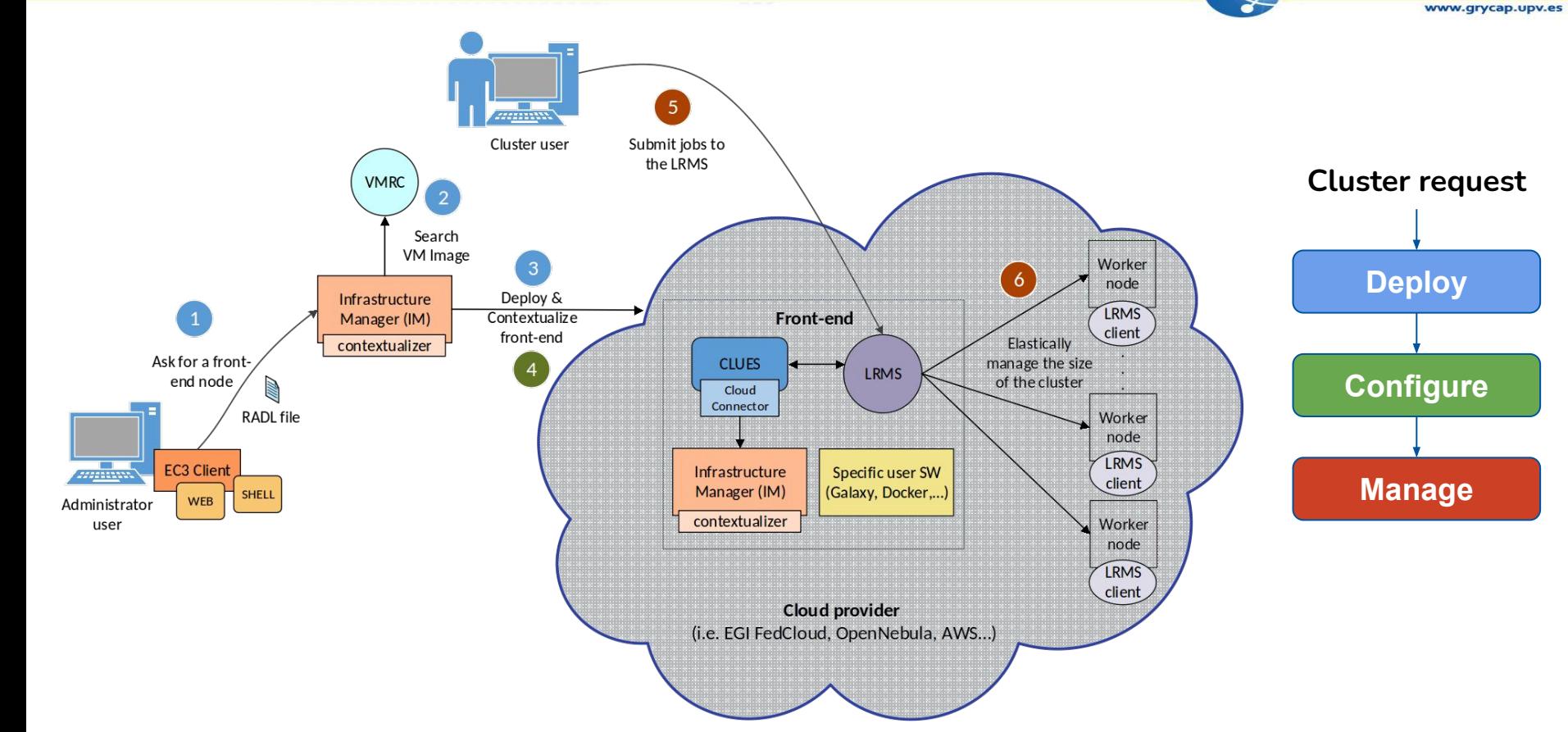

### Deployment models

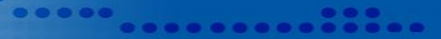

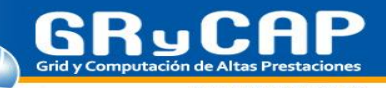

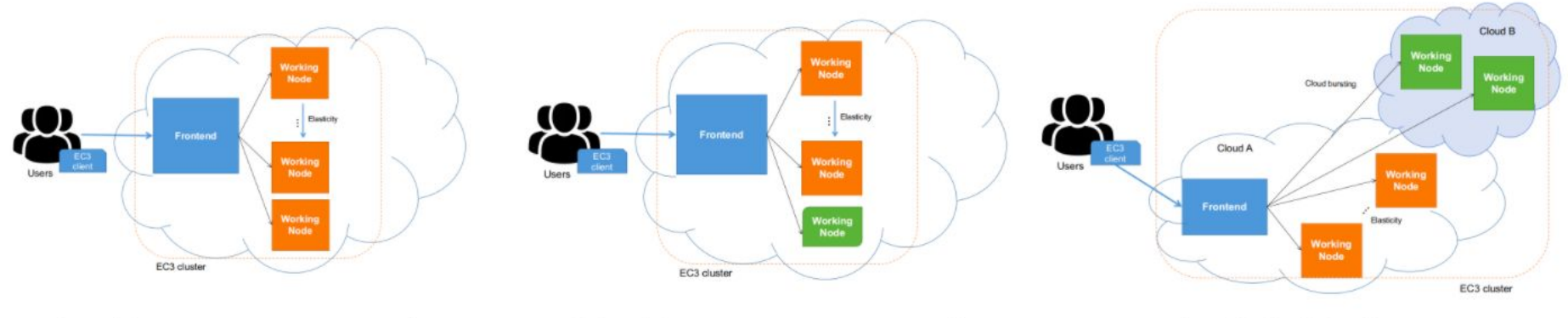

- **Hybrid cluster** Homogeneous cluster Heterogeneous cluster  $b)$ a)  $\rm C$ )
	- An **homogeneous cluster** is composed by working nodes that have the same characteristics.
	- In an **heterogeneous cluster** the working nodes can have different characteristics (hardware and software). For example, nodes with GPUs.
	- **Cloud Bursting** (Hybrid clusters): consists on launching nodes in two or more different Cloud providers. This is done to manage user quotas or saturated resources.

#### Automatic Elasticity

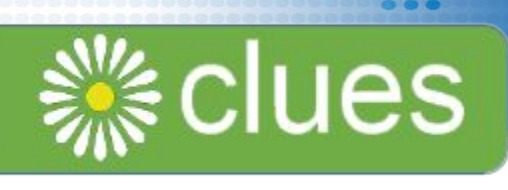

**Elasticity Management**: ability to adapt the size of the cluster to the workload dynamically and automatically, ensuring **transparency**.

- The **elasticity module** is responsible for dynamically adding and removing nodes from the cluster by monitoring the LRMS. **Self-management**.
- Deployment policies (**scale out**):
	- On demand: a node is deployed for each job that comes to the queue.
	- Bursts: deploys a group of VMs for each job in the queue, assuming that if a job arrives at the LRMS, there is an increased chance that new jobs will arrive soon. (i.e HTC applications).
- Undeployment policies (**scale in**):
	- On demand: ends idle nodes when there are no pending jobs in the LRMS queue.
	- Delayed power off: inactive nodes turn off after a certain configurable period of time. (i.e public clouds)

## EC<sub>3</sub> in the EGI Applications on Demand

- The [EGI AoD](https://docs.egi.eu/users/applications-on-demand/) allows small laboratories and individual researchers the access to a wide range of computational resources and on-line services to manage and analyse large amount of data.
- Inside [this service](https://www.egi.eu/services/applications-on-demand/) we find the EC3 portal:
	- The EC3 AoD portal enables to launch virtual elastic clusters on top of EGI FedCloud resources using the EC3 tool.
	- It only requires the EGI Check-in account (and vo.access.egi.eu VO) to access to the service.
	- The user is quided step by step in the deployment process.
	- Documentation and tutorials are available, i.e. [configuring a Galaxy cluster for data](https://wiki.egi.eu/wiki/Galaxy_workflows_with_EC3) [intensive research](https://wiki.egi.eu/wiki/Galaxy_workflows_with_EC3)

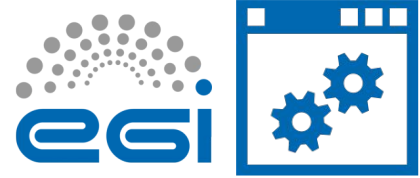

#### EC<sub>3</sub> Portal (EGI AoD)

• EC3aaS facilitates the usage of EC3 to non-experienced users:

- It presents an user-friendly web interface that allows to easily deploy and configure a virtual elastic cluster on EGI Cloud Compute resources.
- Limited actions: create, list and destroy.
- Documentation: <https://ec3.readthedocs.io/en/latest/ec3aas.html>

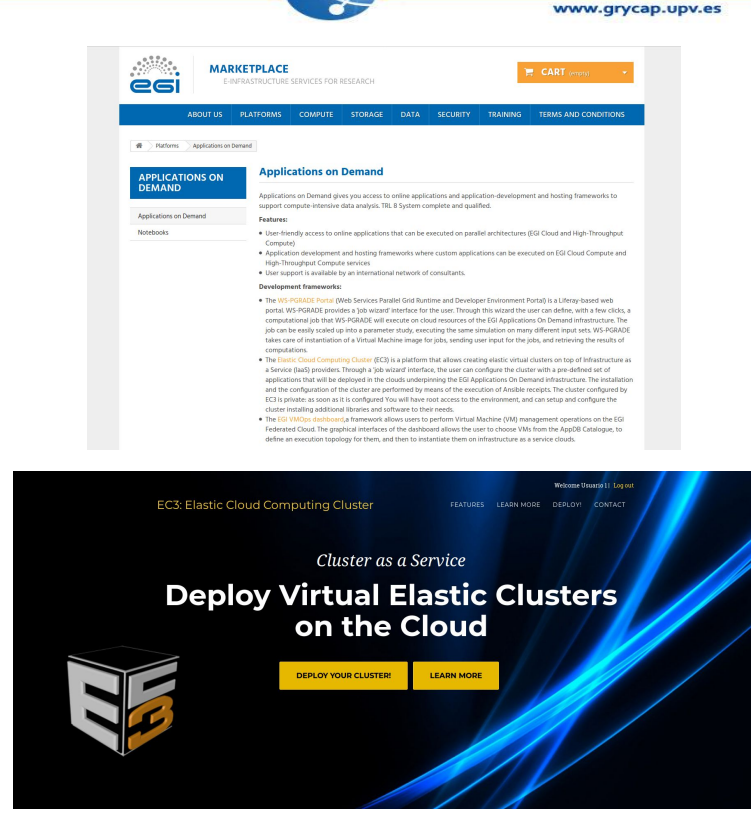

. . . . . . . . .

#### Wizard with 6 simple steps

..... . . . . . . . . . . . . . . .

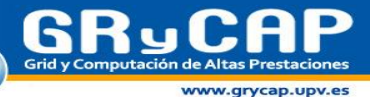

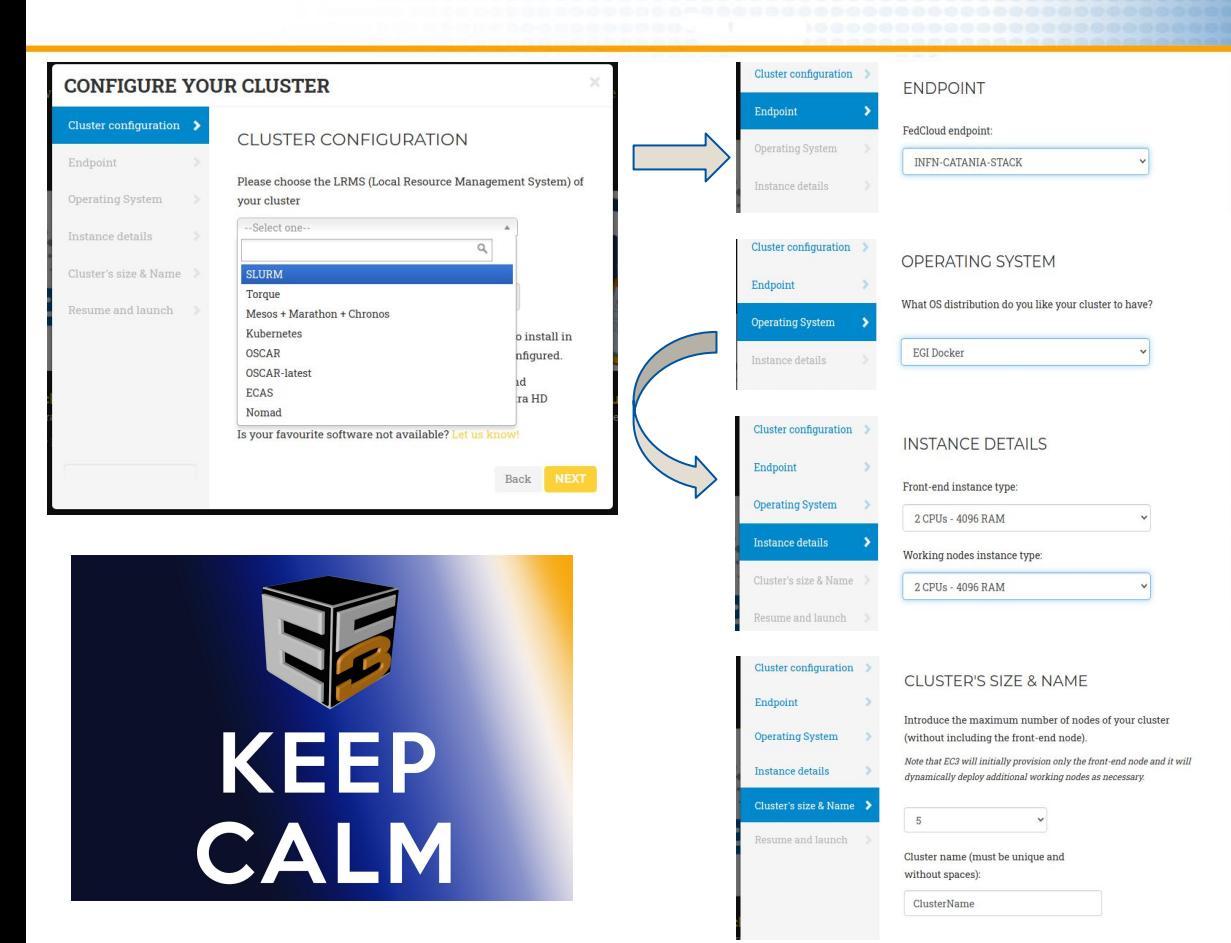

### **AND DEPLOY** YOUR **CLUSTER**

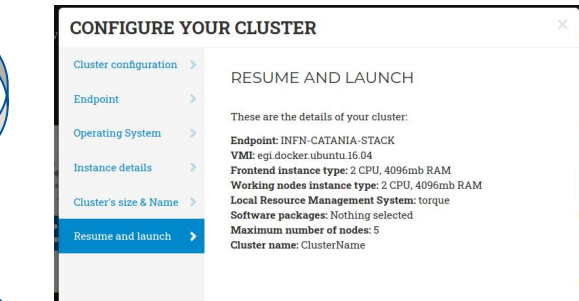

Back Submit

## EC<sub>3</sub> Client

- More powerful client interface than the Web interface:
	- More control over the cluster (reconfigure, clone, migrate, stop, restart, update).
	- Support for hybrid clusters
	- Support for golden images
- The user needs to define an authorization file
- Documentation: <https://ec3.readthedocs.io/en/latest/ec3.html>
- EC3 Client Source Code in GitHub: <https://github.com/grycap/ec3>
- EC3 Client container image available:
	- in Docker Hub:
		- <https://hub.docker.com/r/grycap/ec3/>
	- In GitHub Container Registry:
		- <https://github.com/grycap/im-dashboard/pkgs/container/im-dashboard>

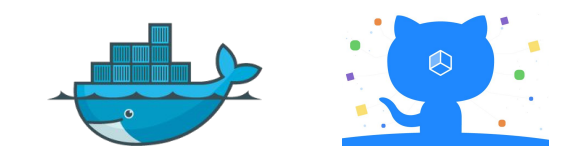

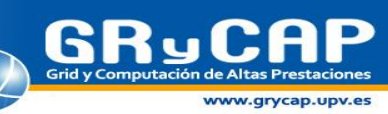

## EC<sub>3</sub> Client (II)

**usage: ec3 [-h] [-v] [-l LOG\_FILE] [-ll LOG\_LEVEL] [-q]**

 **{launch,list,show,templates,ssh,reconfigure,destroy,clone,migrate,stop,restart,transfer,update}**

**GRyCAP** Grid y Computación de Altas Prestaciones

www.grycap.upv.es

**Operation:**

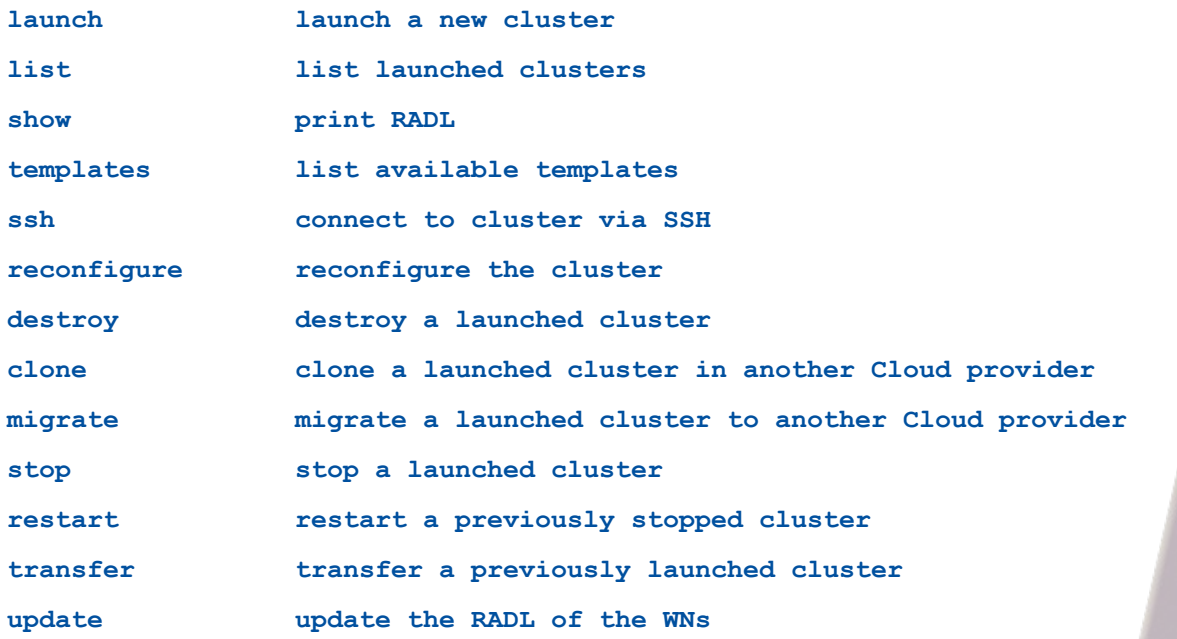

## EC<sub>3</sub> Client basic example with EGI

First create a file  $\text{auth.txt}$  with a single line like this:

 $id = eqi$ ; type = EGI; host = CESGA; vo = vo.access.egi.eu; token = <egi aai token value>

Replace  $\leq_{\text{eqi}}$  aai token value> with a valid EGI Checking access token (you can also use [oidc-agent\)](https://github.com/indigo-dc/oidc-agent).

. . . . . . . . . . . . . . .

Create an ubuntu-cesga.radl setting the correct URI of the base image to use i.e.:

appdb://CESGA/egi.docker.ubuntu.16.04?fedcloud.egi.eu

The next command deploys a Kubernetes cluster based on an Ubuntu image:

\$ ec3 launch mycluster kubernetes ubuntu-cesga -a auth.txt -y

Creating infrastructure

Infrastructure successfully created with ID: 719bd78e-25b0-11ec-8796-de075615d95b

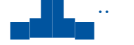

Front-end state: running, IP: 193.144.46.211

#### Usage examples

- EKaaS: The EKaaS (Elastic Kubernetes as a Service) is an on-demand service to deploy Elastic Kubernetes clusters on the EGI Cloud Compute
	- Demo: <https://youtu.be/WAG4VaBMIyI>
- OSCAR: is Functions as a Service (FaaS) computing model for file-processing applications. It enables the creation of highly-parallel event-driven file-processing serverless applications that execute on customized Docker containers than run on an elastic Kubernetes cluster.
	- Demo: <https://youtu.be/ZtAlVc1uLwc>
- Launch a Galaxy Portal configured to use a Torque elastic cluster as computing back-end with EC3 client:
	- Demo: <https://youtu.be/qJz5HRsApSI>
- SAPS (Surface Energy Balance Automated Processing Service) in EOSC Synergy:
	- Demo: <https://youtu.be/mM6xJJRS3Cs>

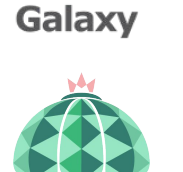

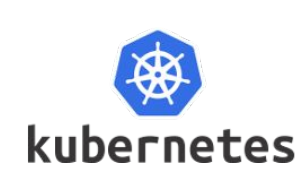

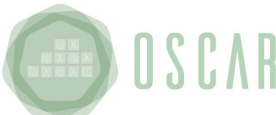

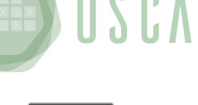

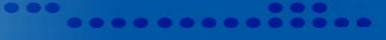

## More Information

Video tutorials and demos in YouTube:

[https://www.youtube.com/playlist?list=PLgPH186Qwh\\_1IOesmaTLjd35Q-QqdWf9k](https://www.youtube.com/playlist?list=PLgPH186Qwh_1IOesmaTLjd35Q-QqdWf9k)

EC<sub>3</sub> AoD portal:

- <https://servproject.i3m.upv.es/ec3-ltos>
- EC<sub>3</sub> in EOSC Marketplace:

<https://marketplace.eosc-portal.eu/services/elastic-cloud-compute-cluster-ec3>

EC3 official documentation:

<https://ec3.readthedocs.io/>

EC<sub>3</sub> source code:

<https://github.com/grycap/ec3>

EC<sub>3</sub> training course in EOSC Synergy Learning platform:

[https://moodle.learn.eosc-synergy.eu/course/view.php?id=14&section=0#tabs-tree-start](https://moodle.learn.eosc-synergy.eu/course/view.php?id=14§ion=0#tabs-tree-start)

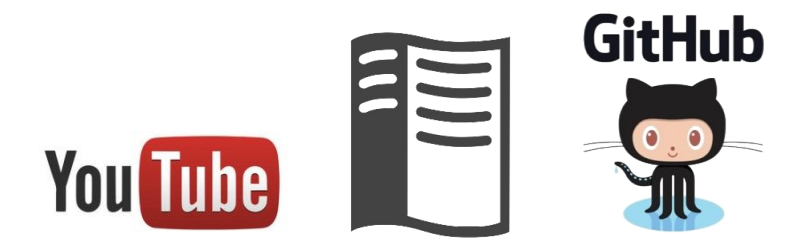

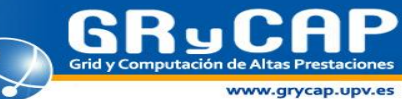

. . . . . . . .

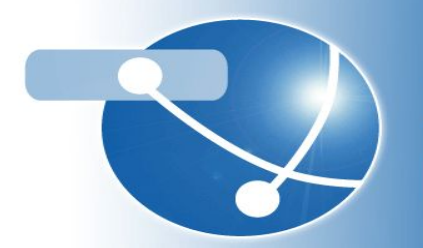

Grid y Computación<br>de Altas Prestaciones **GRyCAP** 

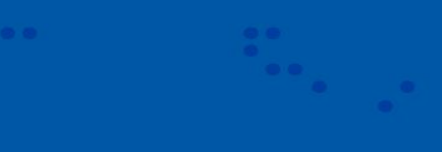

## Thank you for your attention!!

Amanda Calatrava Universitat Politècnica de València (UPV) Contact: amcaar@i3m.upv.es

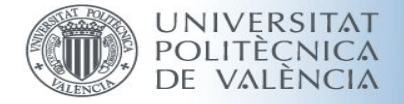

 $\bullet$ 

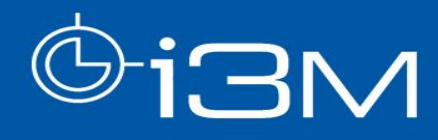